## Building Pictures in LAT<sub>EX</sub>

Simple pictures are quite easy to assemble in  $\mathbb{P}\Gamma$ <sub>EX</sub>, and have the advantage of making the document more portable than if separate files need to be imported.

A picture is built on a grid of integer coordinates. If you would like your grid to have position  $(0, 0)$  at the bottom left and position  $(100, 100)$  at the top right, then the picture environment is defined within:

\begin{picture}(100,100)(0,0) ... \end{picture}

The main command that you will use within the picture environment is the  $\put(X,Y)$  object } command. This will put the specified object at position (X,Y) on the grid.

Here are examples of some basic objects that you can "put" in a picture.

- Text or a math expression will be placed with the bottom left corner of its bounding box at the "put position"
- $\langle$ line(a,b){L}

This creates a line beginning at the "put position", with over:up ratio a:b, and with horizontal length L. (If the line is vertical, then use the vertical measure.)

•  $\text{vector}(a,b)$  {L}

Same as a line, but with an arrow at the end.

• \circle{R}

Creates a circle with radius R at the "put position".

• \circle\*{R} Fills in the circle.

Another handy command is \multiput(X,Y)(dX,dY){n}{ object }. This puts n identical objects in the picture, the first put at  $(X, Y)$  and each subsequent one displaced by  $(dX, dY)$ .

To scale the size of the picture by a factor of N, use the command

```
\setlength{\unitlength}{N pt}
```
before the picture, then rescale afterwards.

For example, the following code...

```
\setlength{\unitlength}{1.3 pt}
\begin{picture}(100,100)(0,0)
\put(0,10){\vector(1,0){100}} %
\put(10,0){\vector(0,1){100}} %
\multiput(20,8)(10,0){8}{\line(0,1){4}} %
\multiput(8,20)(0,10){8}{\line(1,0){4}} %
\put(30,20){\circle*{4}} %
\put(80,40){\text{circle*}{4}} %
\put(40,80){\circle*{4}} %
\put(30,20){\line(5,2){50}} %
\put(80,40){\line(-1,1){40}} %
\put(40,80){\line(-1,-6){10}} %
\put(58,2){$5$} %
\put(2,58){ {$5$} %
\put(95,12){\$x$} %
\put(12,95)\{\$\$\} %
\end{picture}
\setlength{\unitlength}{1 pt}
```
...produces the following picture:

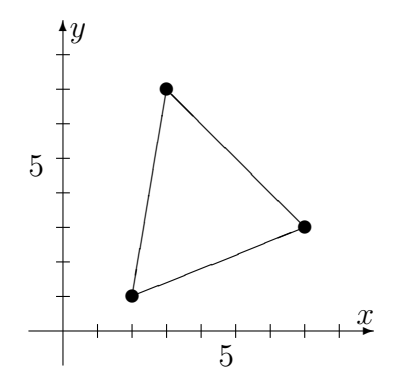